## **OASIS Instructions for Completing Evaluations and Requirement Checklists**

## **How to complete "Requirement Checklists"**

You can access your Requirement Checklists (Clinical Logs) under the Announcements section

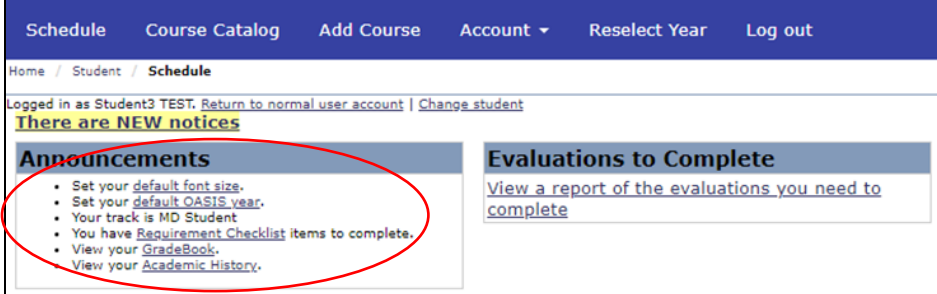

Proceed by clicking on the gray bar

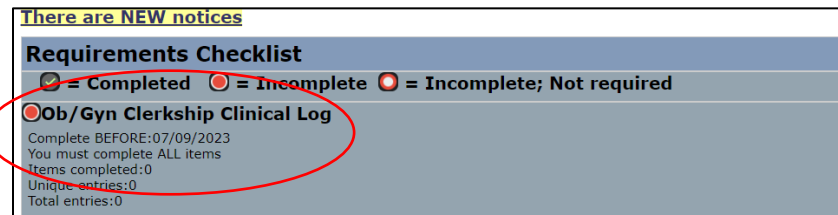

To complete the skill, click on each one and proceed to click on "**Add Entry**" on the right-hand side of the page

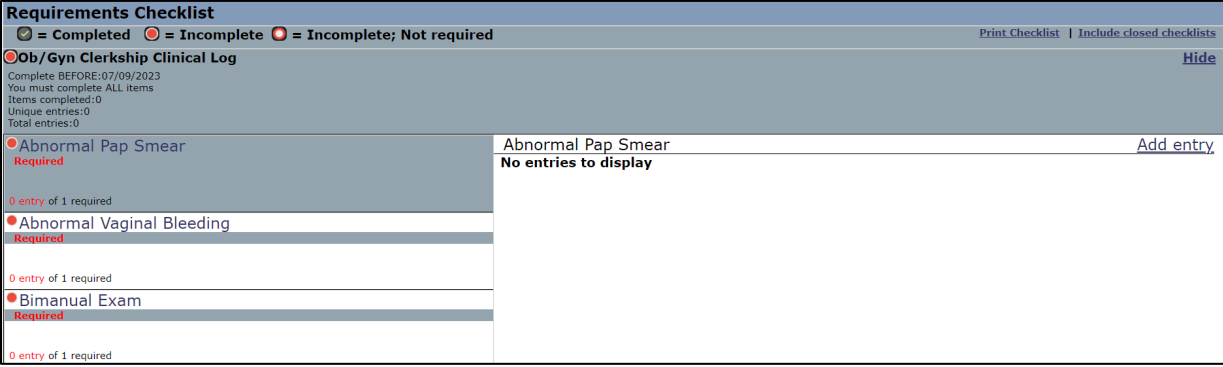

By clicking "Add Entry" you will be prompted to make the selection for the **date** you saw the patient, the **setting** (inpatient, outpatient, simulation, or other experience), **the patient age** (infant, pediatric, or adult) and **participation type** (performed or observed).

Please note that the following items [Complete & Sign all Electronic Health Records (EPIC or otherwise), Mid Rotation Feedback, Observed Taking Patient History, Observed Performing Physical or Mental Status Exam] have different response options

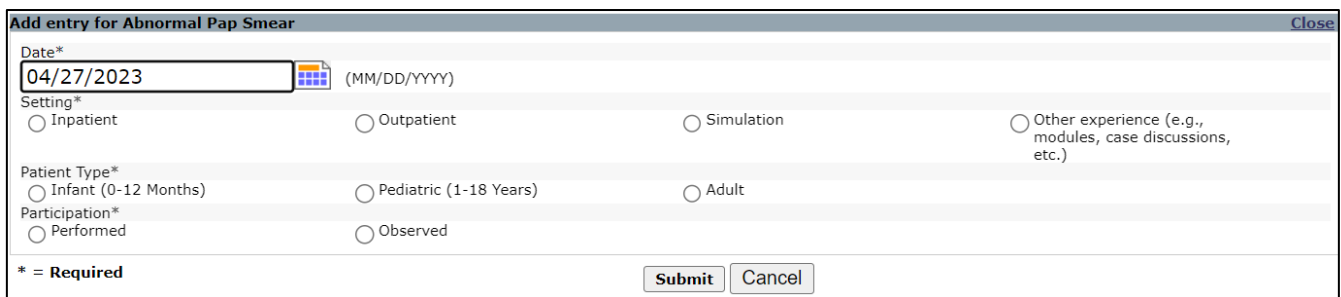

*Notice the color-coded legend. If you have not completed the skill it will be red. Once you complete it, will turn to green.*

*Office of Institutional Research, Evaluation & Assessment- Office of Educational Affairs* **OASIS Instructions for Completing Evaluations and Requirement Checklists**